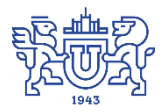

Южно-Уральский государственный университет (национальный исследовательский университет) Управление информатизации

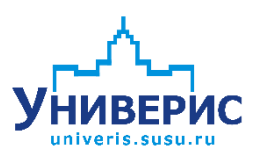

# Инструкция по работе с модулем «Общежития»

Челябинск, 2018

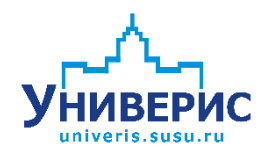

Корпоративная информационно-аналитическая система«Универис» Южно-Уральского государственного университета (национального исследовательского университета) разрабатывается в рамках мероприятия «Совершенствование управления университетом» программы развития национального исследовательского университета.

Информационно-аналитическая система представляет собой интеграцию современных принципов менеджмента и передовых информационных технологий и обеспечивает:

 руководство университета эффективными инструментами мониторинга и управления научно-инновационной и образовательной деятельностью университета;

 профессорско-преподавательский состав, научных сотрудников и вспомогательный персонал современными инструментами организации, учета и планирования образовательной и научно-исследовательской деятельности;

 обучающихся передовыми коммуникационными средствами, доступными электронными образовательными ресурсами, необходимой информацией об учебном процессе.

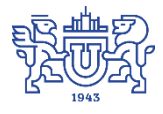

Запустить модуль «Общежития» можно через «Загрузчик модулей ИАС Универис» раздел «Отдел кадров студентов».

Модуль «Общежития» предназначен для внесения информации по студентам, аспирантам, сотрудникам и прочим категориям, проживающим в общежитиях, а так же для формирования и печати различных справок и отчетов.

Модуль доступен студенческому городку.

### **1. Интерфейс модуля «Общежития»**

<span id="page-2-0"></span>Чтобы войти в модуль «Общежития», необходимо в «Загрузчик модулей ИАС Универис» выбрать раздел «Отдел кадров студентов » и выбрать соответствующий пункт «Общежития».

Основная форма программы Общежития имеет вид:

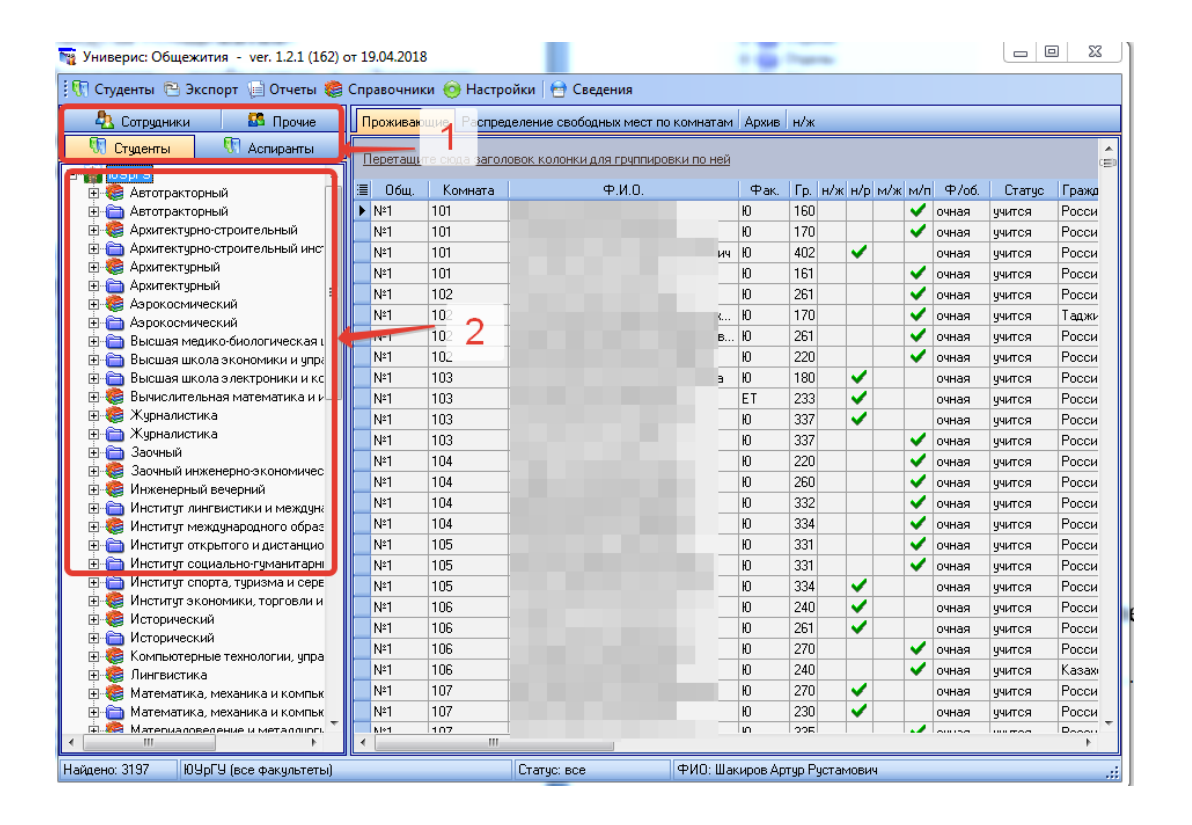

(1) - в левом верхнем углу необходимо выбрать тип проживающих - студенты, аспиранты, сотрудники или прочие. (2) - для студентов и аспирантов слева формируется дерево факультетов. Для сотрудников дерево имеет вид:

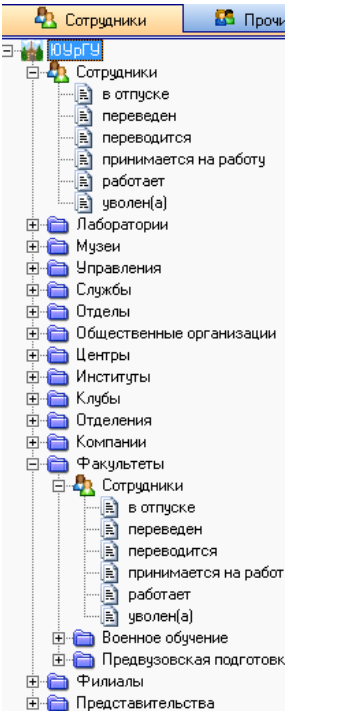

Для прочих проживающих дерево имеет вид:

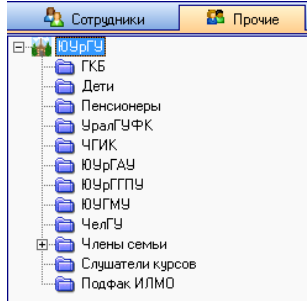

Правая часть экрана состоит из 4 вкладок:

- (1) проживающие, содержит список проживающих в общежитиях,
- (2) распределение свободных мест по комнатам,
- (3) архив,
- (4) не живет в комнате.

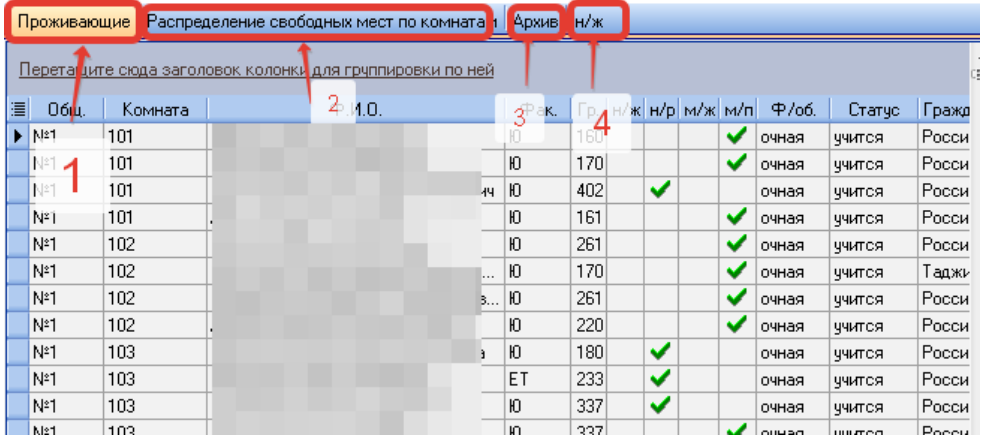

## **2. Проживающие**

<span id="page-4-0"></span>Вкладка Проживающие содержит список студентов, аспирантов, сотрудников или прочих, проживающих в общежитие. Чтобы отсортировать данные, необходимо щелкнуть по заголовку колонки, по которой нужна сортировка. Чтобы добавить фильтр, надо нажать на треугольник в заголовке колонки и выбрать нужные данные, например номера общежитий, чтобы показывались студенты, проживающие в этих общежитиях.

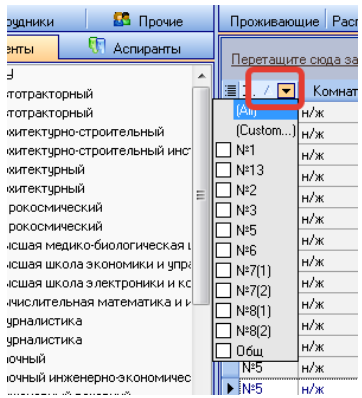

#### **3. Распределение свободных мест по комнатам**

<span id="page-4-1"></span>Вкладка Распределение свободных мест имеет вид:

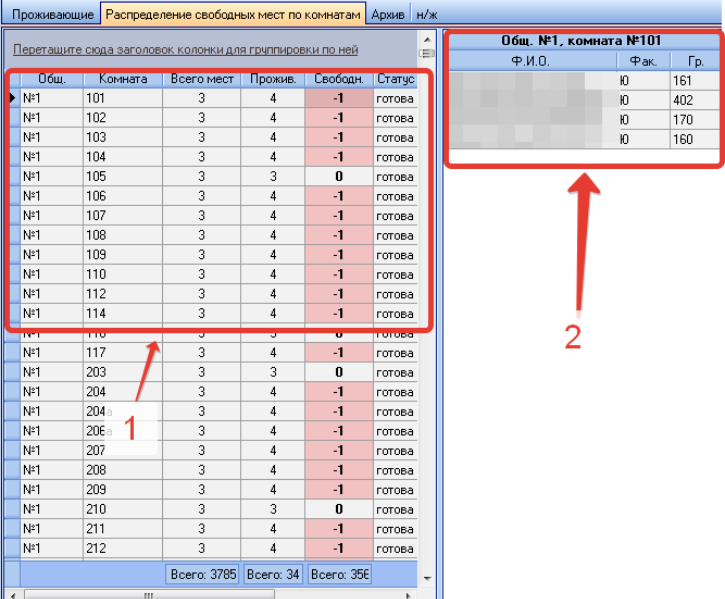

Эта вкладка в левой части содержит информацию о количестве мест, количестве проживающих и количестве свободный мест (1), в правой (2) - список проживающих в выделенной комнате.

### **3. Архив**

<span id="page-4-2"></span>Вкладка Архив содержит информацию о студентах, аспирантах, сотрудниках и прочих, которые уже выбыли из общежития.

|     |                                                          | Проживающие   Распределение свободных мест по комнатам   Архив |                      | -н/ж |       |                                       |     |  |  |  |  |       |  |
|-----|----------------------------------------------------------|----------------------------------------------------------------|----------------------|------|-------|---------------------------------------|-----|--|--|--|--|-------|--|
|     | Перетащите сюда заголовок колонки для грчппировки по ней |                                                                |                      |      |       |                                       |     |  |  |  |  |       |  |
| ∥≣∣ | 0бш.                                                     | Комната                                                        | $\Psi$ . $M$ . $0$ . |      | Выбыл | Фак.   Гр.   н/ж  н/р  м/ж  м/п   Ф/с |     |  |  |  |  |       |  |
|     | N <sup>2</sup> 1                                         | 106                                                            |                      |      |       | ФКиС                                  | 541 |  |  |  |  | очная |  |
|     | N*1                                                      | 109                                                            |                      |      |       | Ю                                     | 508 |  |  |  |  | очная |  |
|     | N*1                                                      | 209                                                            |                      |      |       | lΦM                                   | 664 |  |  |  |  | очная |  |
|     | N*1                                                      | 215                                                            |                      |      |       | ΦM                                    | 664 |  |  |  |  | очная |  |
|     | N*1                                                      | 215                                                            |                      |      |       | ΦM                                    | 662 |  |  |  |  | очная |  |

**4. Н/ж**

<span id="page-5-0"></span>Вкладка Н/ж содержит информацию о тех, кто не проживает в комнате

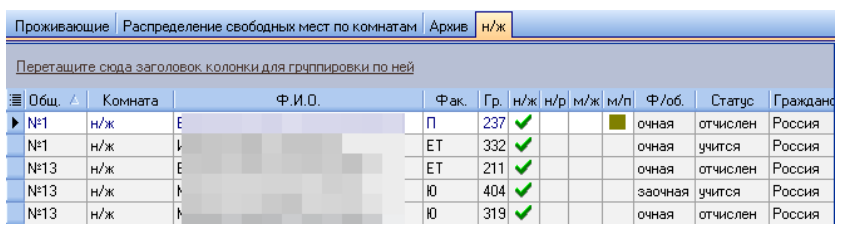

### **5. Поселить проживающего**

<span id="page-5-1"></span>Чтобы поселить студента, необходимо выбрать пункт меню Студенты - Поселить.

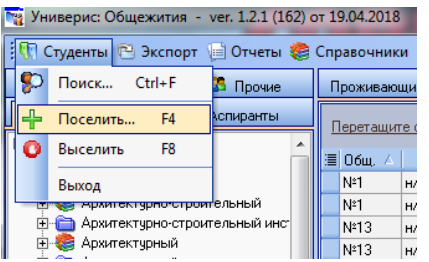

В появившимся окне необходимо найти студента по фамилии, имени, отчеству, номеру паспорта  $(1)$ :

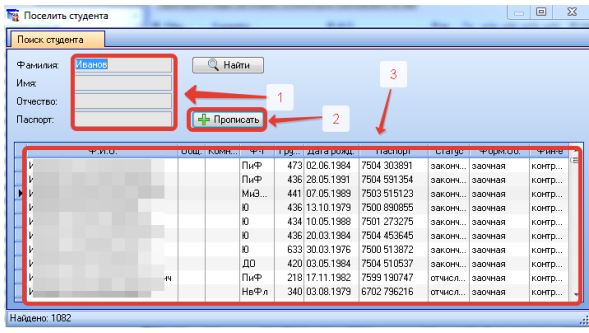

В списке (3) будут перечислены все студенты, удовлетворяющие указанным условиям. После выбора необходимо нажать кнопку (2) Прописать. Появится окно Сведения о проживающем, где необходимо заполнить данные: где его нужно прописать, счет, регистрация, приказ, договор и т.д. Кроме того, заполнить информацию о семье и прочее. Внизу (1) показывается сообщение, если в выбранной комнате уже проживает больше людей, чем вместимость комнаты.

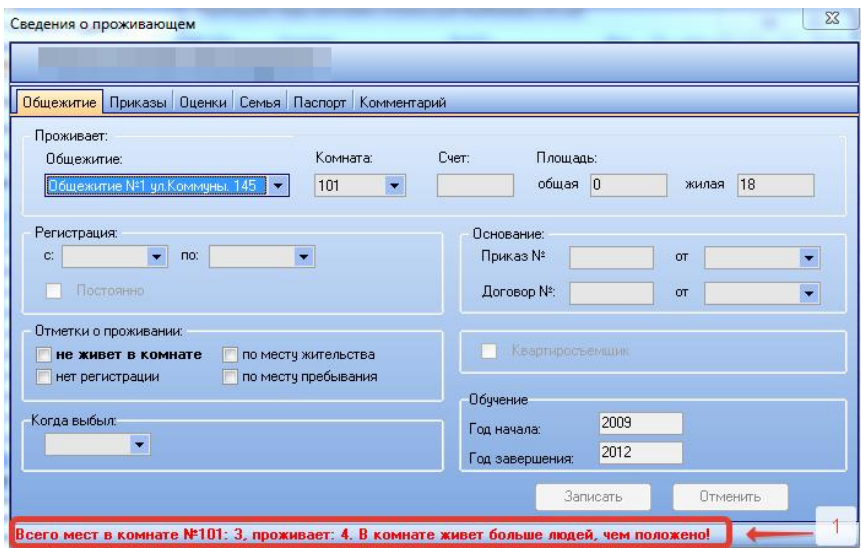

После заполнения всех полей необходимо нажать кнопку Записать.

<span id="page-6-0"></span>Аналогично можно поселить аспиранта, сотрудника, прочего.

## **6. Выселить проживающего**

Чтобы выселить студента, необходимо выбрать пункт меню Студенты - Выселить.

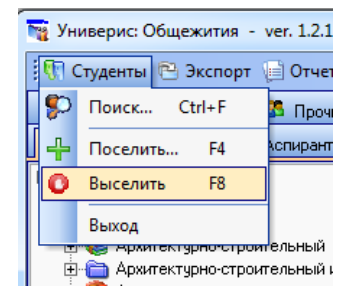

После это появится диалоговое окно с запросом подтверждения. После нажатия кнопки OK студент будет выселен.

## **9. Отчеты**

<span id="page-6-1"></span>Программа предоставляет возможность печатать большое количество отчетов, справок, ходатайств и пр.

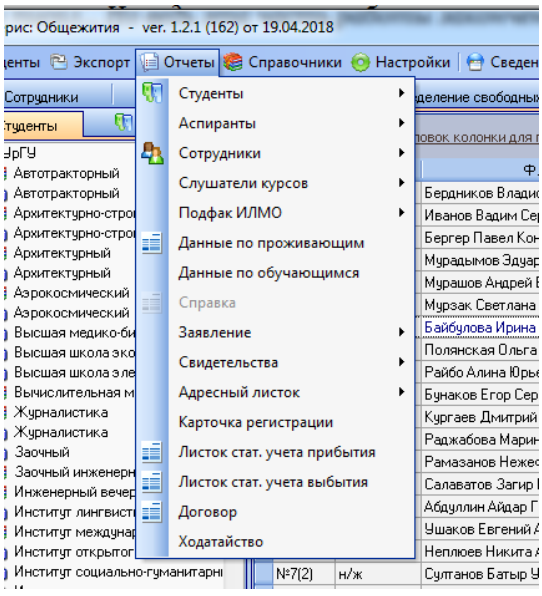

## **10. Справочники - редактор справочника общежитий**

<span id="page-7-0"></span>Для того, чтобы войти в редактор справочника общежитий, необходимо, находясь в основном окне, выбрать пункт меню Справочники - Редактор справочника общежитий (1)

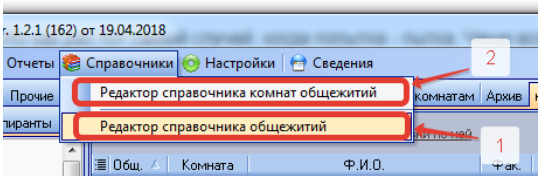

#### Справочник имеет вид:

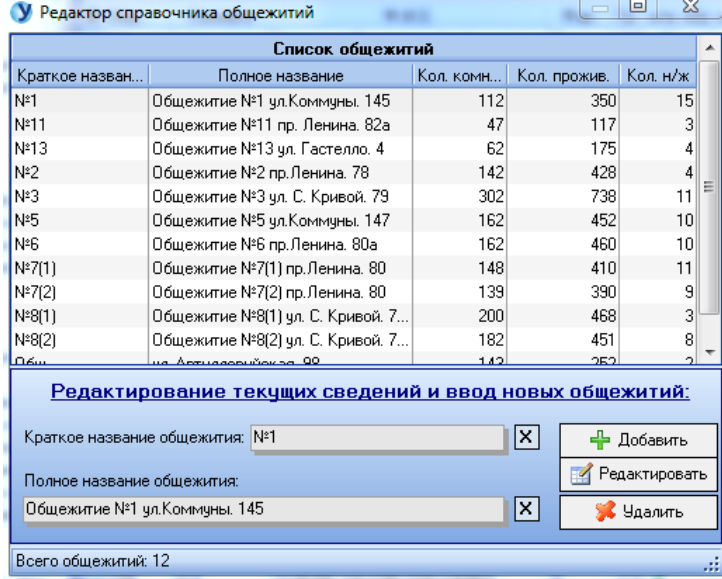

Пользователь может добавлять, редактировать и удалять общежития.

## **11. Справочники - редактор справочника комнат общежитий**

<span id="page-8-0"></span>Для того, чтобы войти в редактор справочника общежитий, необходимо, находясь в основном окне, выбрать пункт меню Справочники - Редактор справочника комнат общежитий (2).

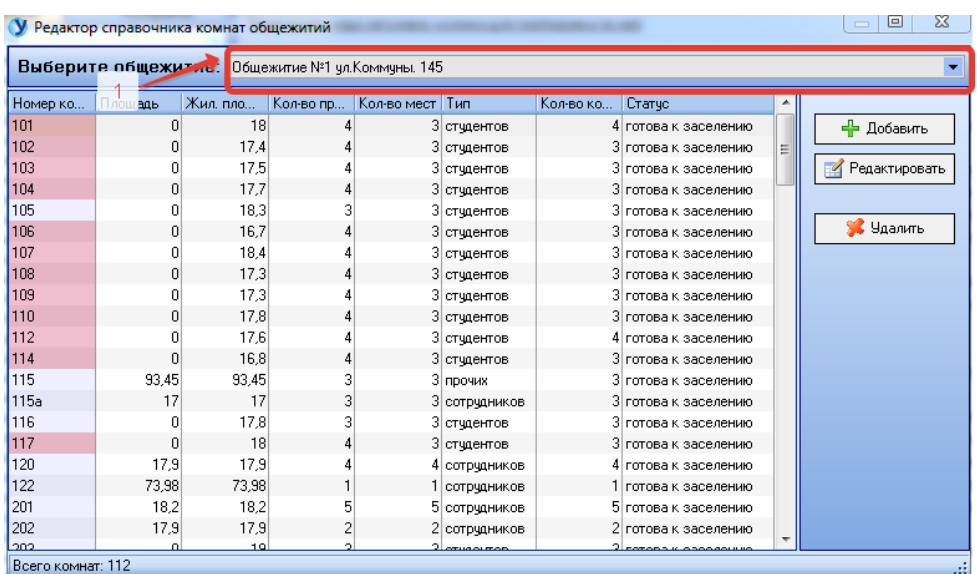

Справочник имеет вид:

В верхней части (1) необходимо выбрать общежитие. Для выбранного общежития показывается список комнат с указанием площади, жилой площади, количества проживающих (считается автоматически), количества мест, тип комнаты (студенты, аспиранты, сотрудники, смешанный), количество койкомест и статус комнаты (готова к заселению или нужен ремонт).

## **12. Отчеты по студентам**

<span id="page-8-1"></span>Отчеты по студентам - это

- иностранные студенты

отчет имеет вид

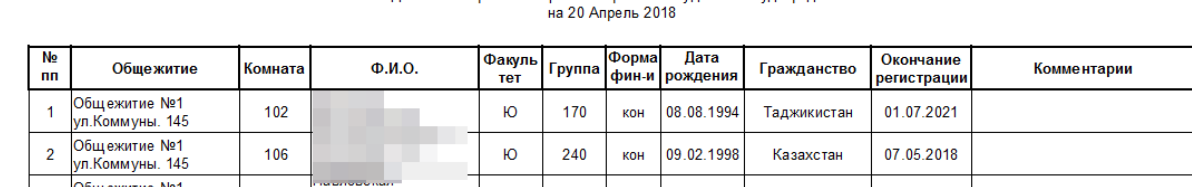

#### Данные по проживающим иностранным студентам Студгородка

- пол

# Данные по проживающим студентам Студгородка<br>на 20 Апрель 2018 г.

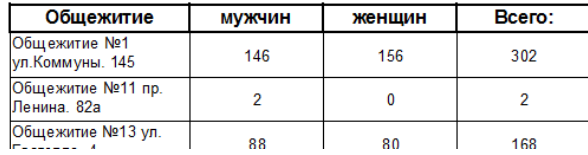

#### - курс

## Данные по студентам в общежитии №1<br>на 20 Апрель 2018 г.

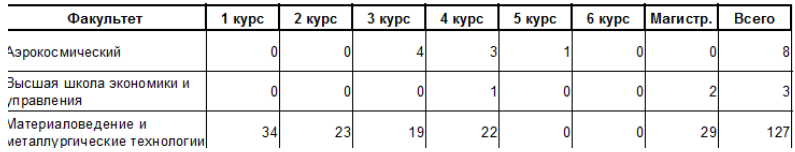

#### - факультет

# Данные по студентам в общежитии №1<br>на 20 Апрель 2018 г.

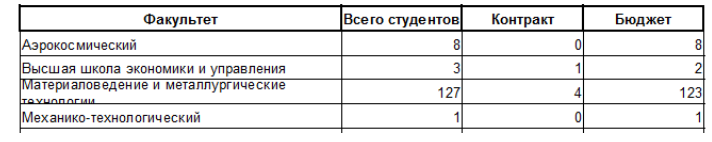

#### - статус

Данные по проживающим студентам Студгородка<br>на 20 Апрель 2018

| N <u>∘</u><br>n <sub>n</sub>  | Комната                       | Ф.И.О.                   | Факуль Груп<br>TeT   | na  | Ф/фин.          | Окончание<br>регистрации | Приказ                                                                             |  |  |  |  |  |
|-------------------------------|-------------------------------|--------------------------|----------------------|-----|-----------------|--------------------------|------------------------------------------------------------------------------------|--|--|--|--|--|
|                               | Общежитие №1 ул. Коммуны. 145 |                          |                      |     |                 |                          |                                                                                    |  |  |  |  |  |
|                               | Статус: учится                |                          |                      |     |                 |                          |                                                                                    |  |  |  |  |  |
| 1                             | 220                           |                          | n                    | 252 | бюджет          | 01 07 2020               | Nº 59 or 26.01.2018 перевод<br>с факультета на факультет                           |  |  |  |  |  |
| Общежитие №13 ул. Гастелло. 4 |                               |                          |                      |     |                 |                          |                                                                                    |  |  |  |  |  |
| Статус: учится                |                               |                          |                      |     |                 |                          |                                                                                    |  |  |  |  |  |
| 1                             | 404                           | ia                       | ю                    | 418 | бюджет          | 30 06 2019               | № 1379 от 01.09.2017<br>перевести с платной<br>основы обучения на<br>бюджетную     |  |  |  |  |  |
| Общежитие №2 пр.Ленина. 78    |                               |                          |                      |     |                 |                          |                                                                                    |  |  |  |  |  |
| Статус: в академе             |                               |                          |                      |     |                 |                          |                                                                                    |  |  |  |  |  |
| 1                             | 223                           |                          | <b>n<sub>M</sub></b> | 331 | контракт        | 01 07 2018               | № 2084 от 17.11.2017 с.<br>01.10.2017 no 01.09.2018 no<br>семейным обстоятельствам |  |  |  |  |  |
|                               | Статус: учится                |                          |                      |     |                 |                          |                                                                                    |  |  |  |  |  |
| 1                             | 522                           | ÷<br>œ                   | Ю                    | 162 | контракт        | 01 07 2019               | № 1736 от 22.09.2017 на<br><b>AURRHOR</b>                                          |  |  |  |  |  |
| $\overline{a}$                | 526                           | b                        | п                    | 379 | бюджет          | 05 04 2018               | № 1558 от 15.09.2017<br>перевод с факультета на<br>факультет                       |  |  |  |  |  |
| 3                             | 317                           |                          | <b>nM</b>            | 207 | контракт        | 01 07 2020               | № 1719 от 20.09.2017<br>перевод с факультета на<br>факультет                       |  |  |  |  |  |
|                               | 447                           | <b>INVESTIVO LIGAVUM</b> | <b>DA</b>            | 207 | <b>VOUTDOUT</b> | 01.07.2020               | Nº 1719 or 20 09 2017<br>BABARA A ASIAIRI TATS US                                  |  |  |  |  |  |

## - форма финансирования

Данные по проживающим студентам в общежитии №1<br>20 Апрель 2018

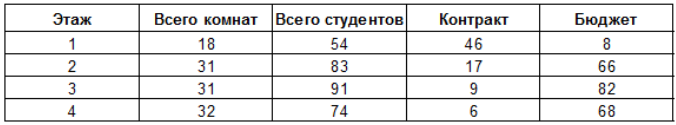

## - отчет по свободным местам

#### Отчет по свободным местам на 20.04.2018 г.

Общежитие №1

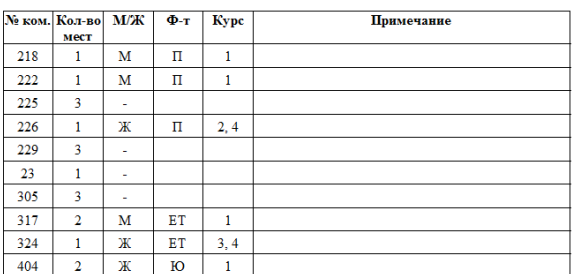

Аналогичные отчеты доступны по аспирантам, сотрудникам, слушателям курсов и подфаку ИЛМО.

## Оглавление

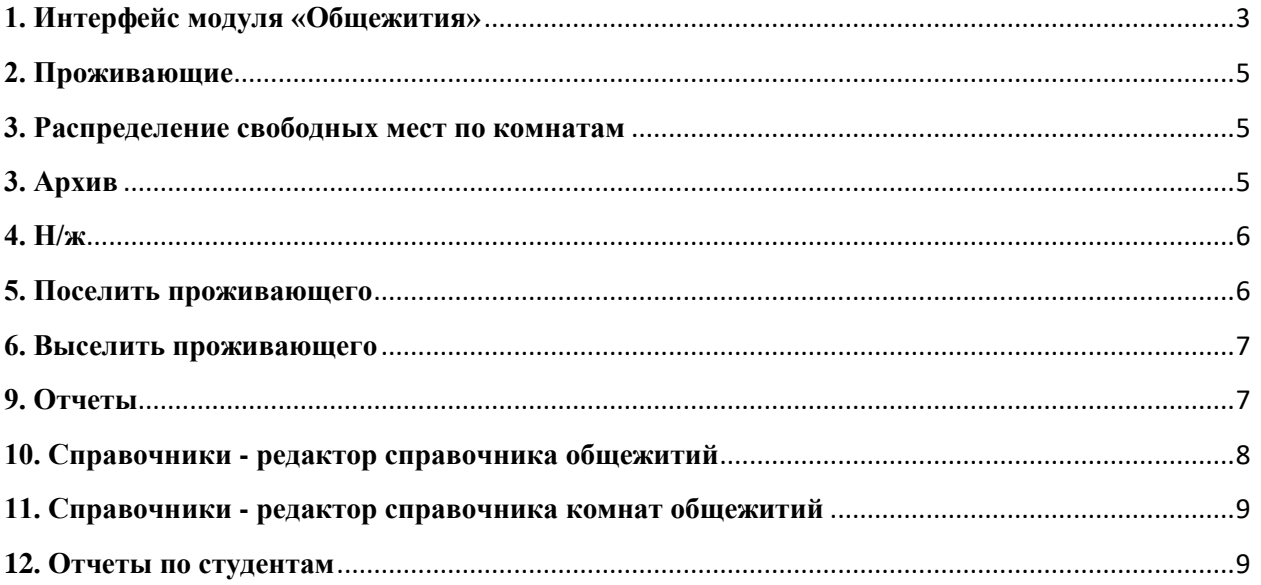